## **OnePager Migration**

Wenn sie bereits Bilder, Texte, Vita-Informationen, Videos oder sogar einen alten Homepage-Baukasten (HPG) haben, können diese Daten leicht in die neue Struktur übernommen werden. Anbei eine Bilderstrecke (Click through), welche den Ablauf transparenter machen soll.

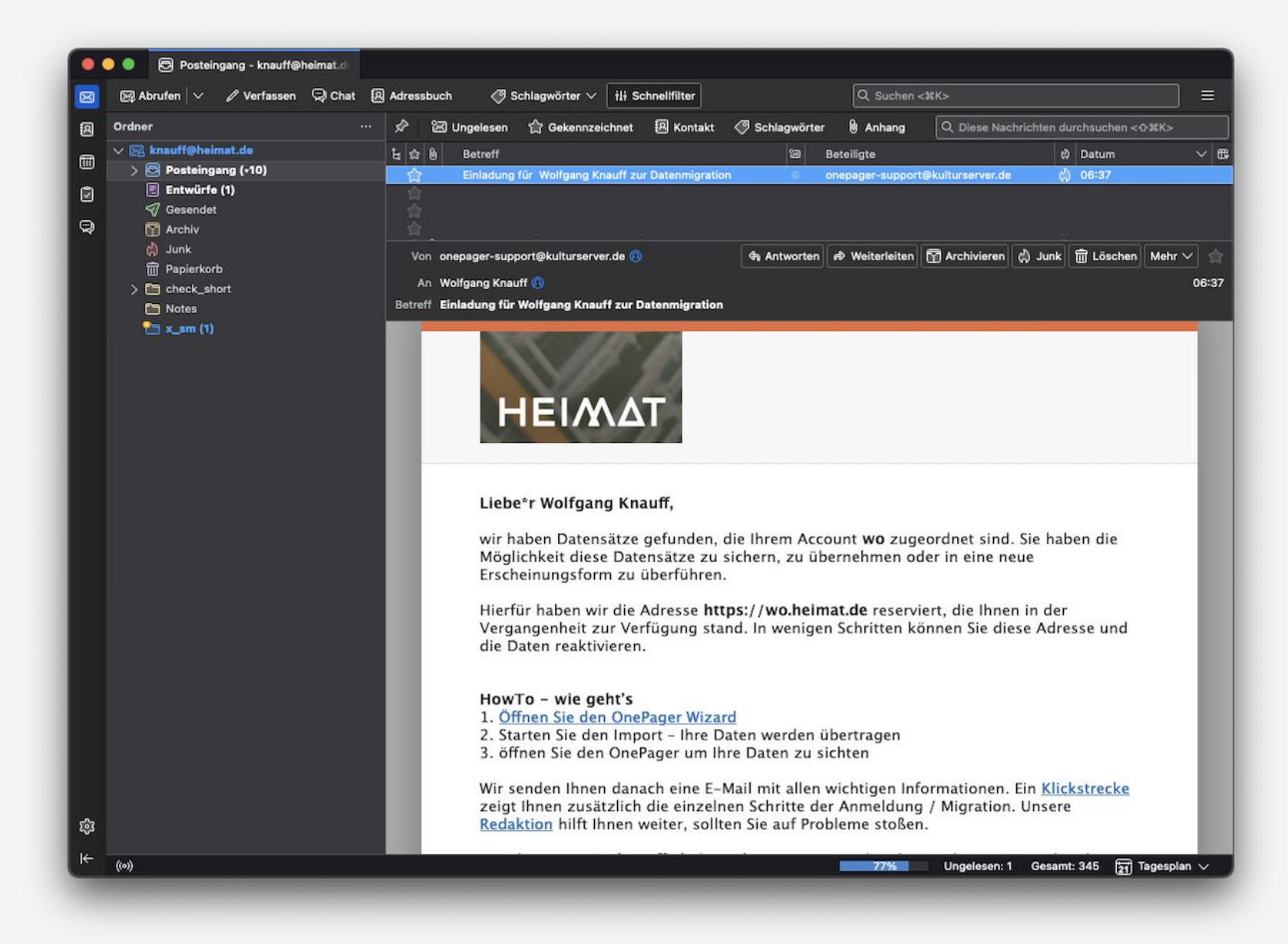

Einladung via Mail. Bitte beachten Sie die Hinweise und Hilfe-Optionen.

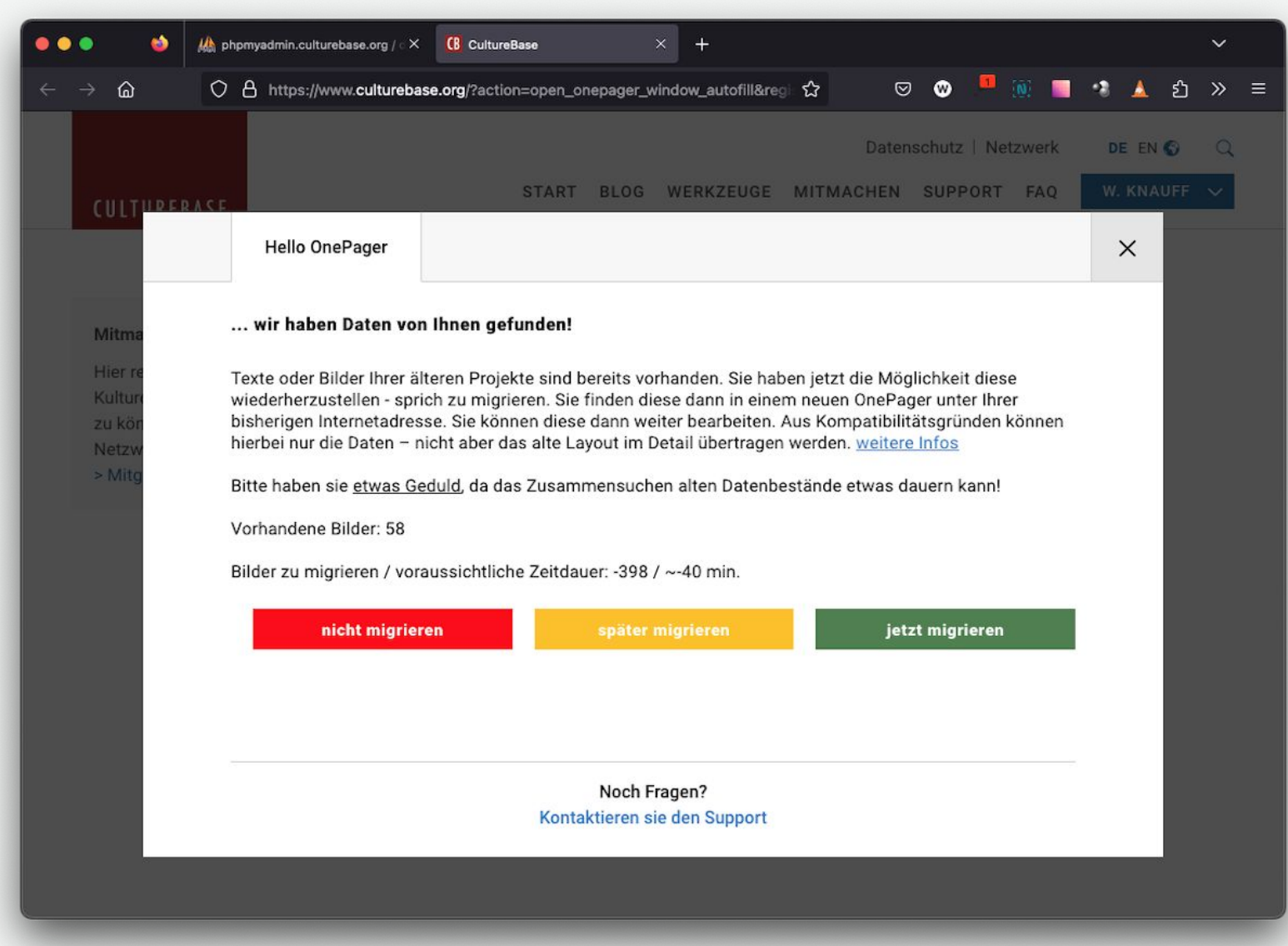

Nur wenn alte Daten / eine HomePage (HPG) existiert, startet automatisch der Migrationsdialog. Neuere Datenbestände werden im Hintergrund automatisch bereitgestellt.

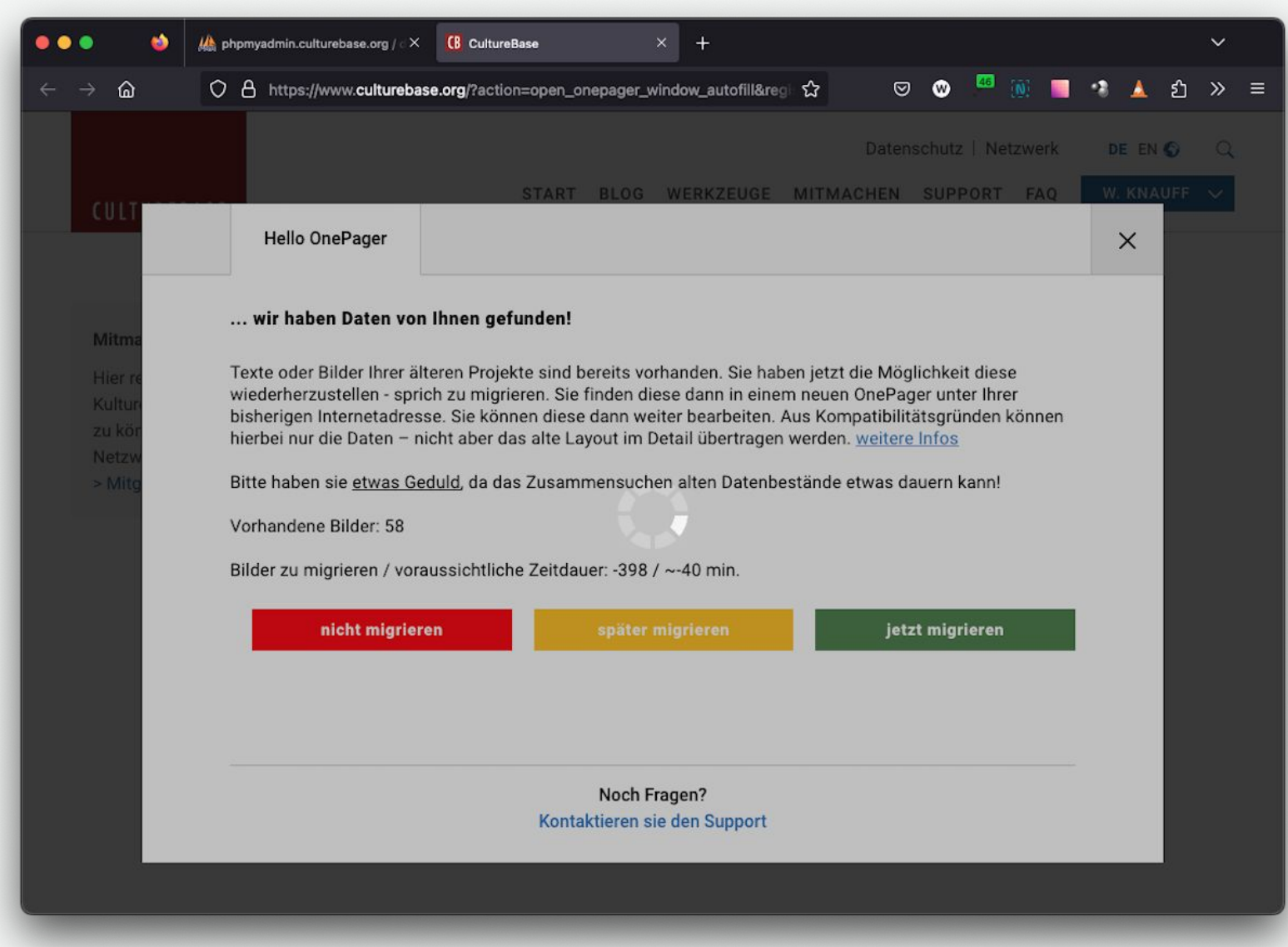

Bitte haben Sie etwas Geduld, wenn Sie die Migration starten – teilweise sind es viele Daten, die übertragen werden müssen!

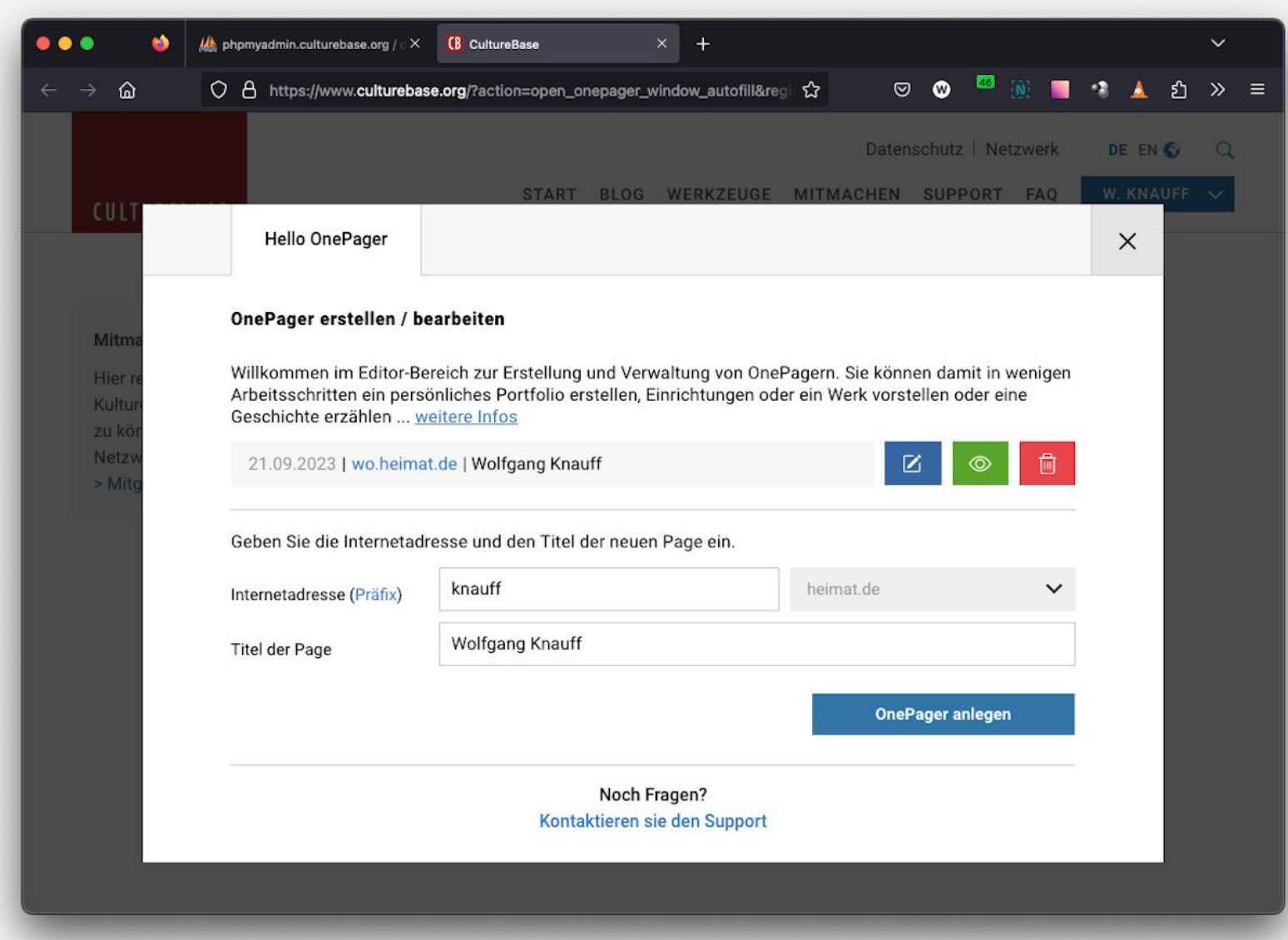

Nachdem eine erste Charge von Daten übertragen sind, öffnet sich bereits der fertige OnePager mit einer Konfigurationsoberfläche.

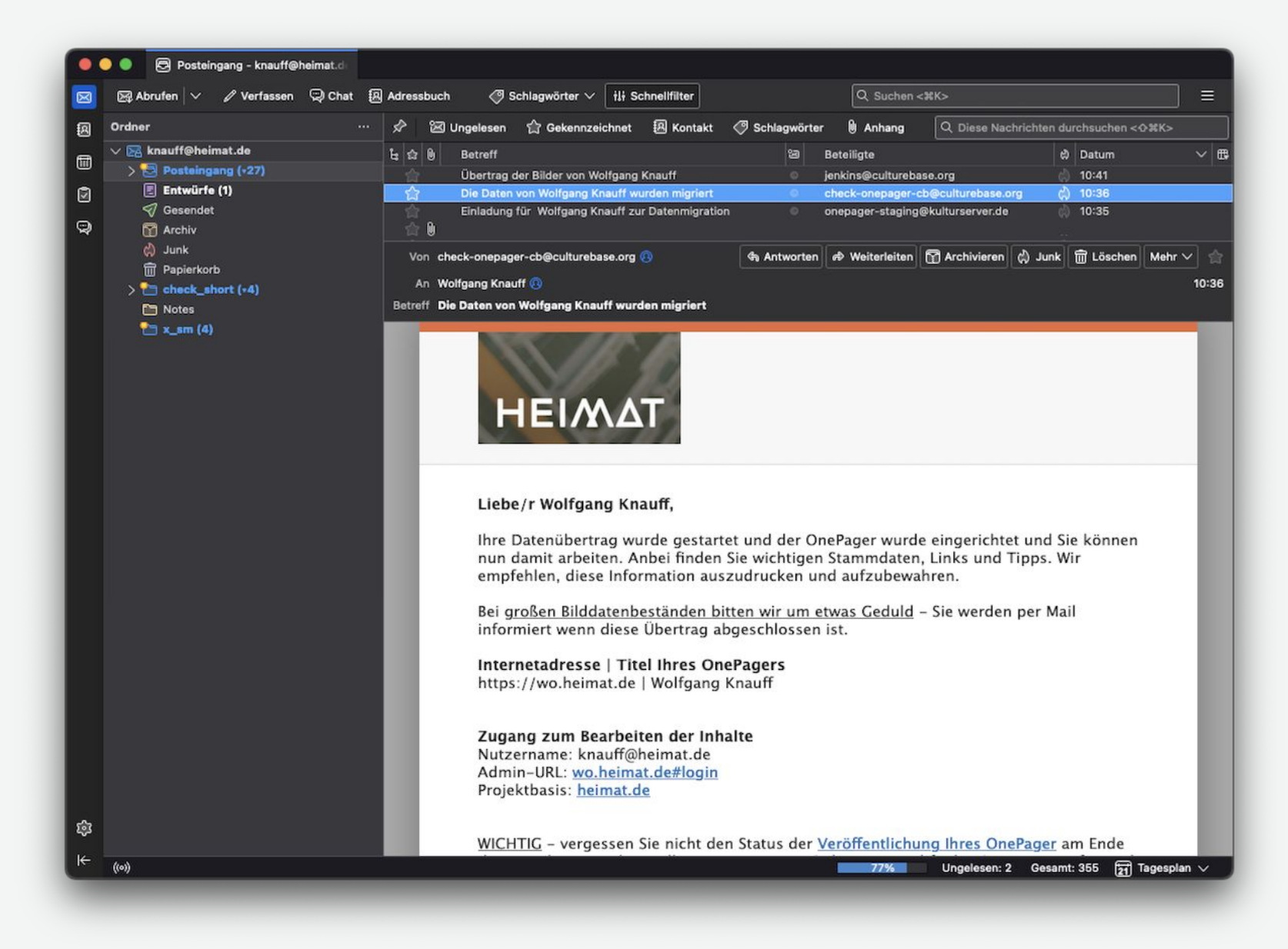

Zusätzlich werden sie über den Stand mit einer E-Mail informiert.

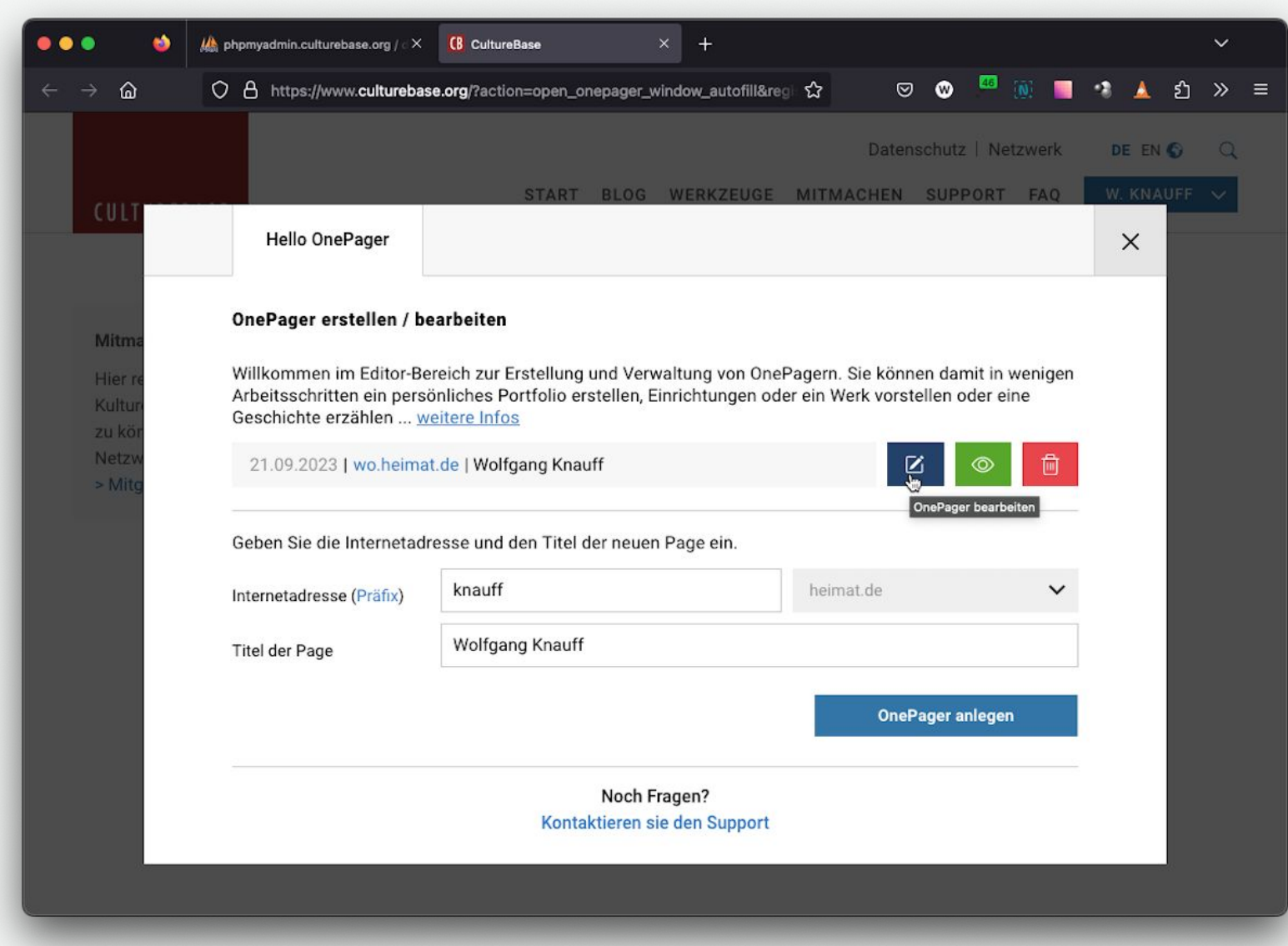

Mit dem Stift-Symbol öffnen Sie den OnePager mit dem integrierten Editor.

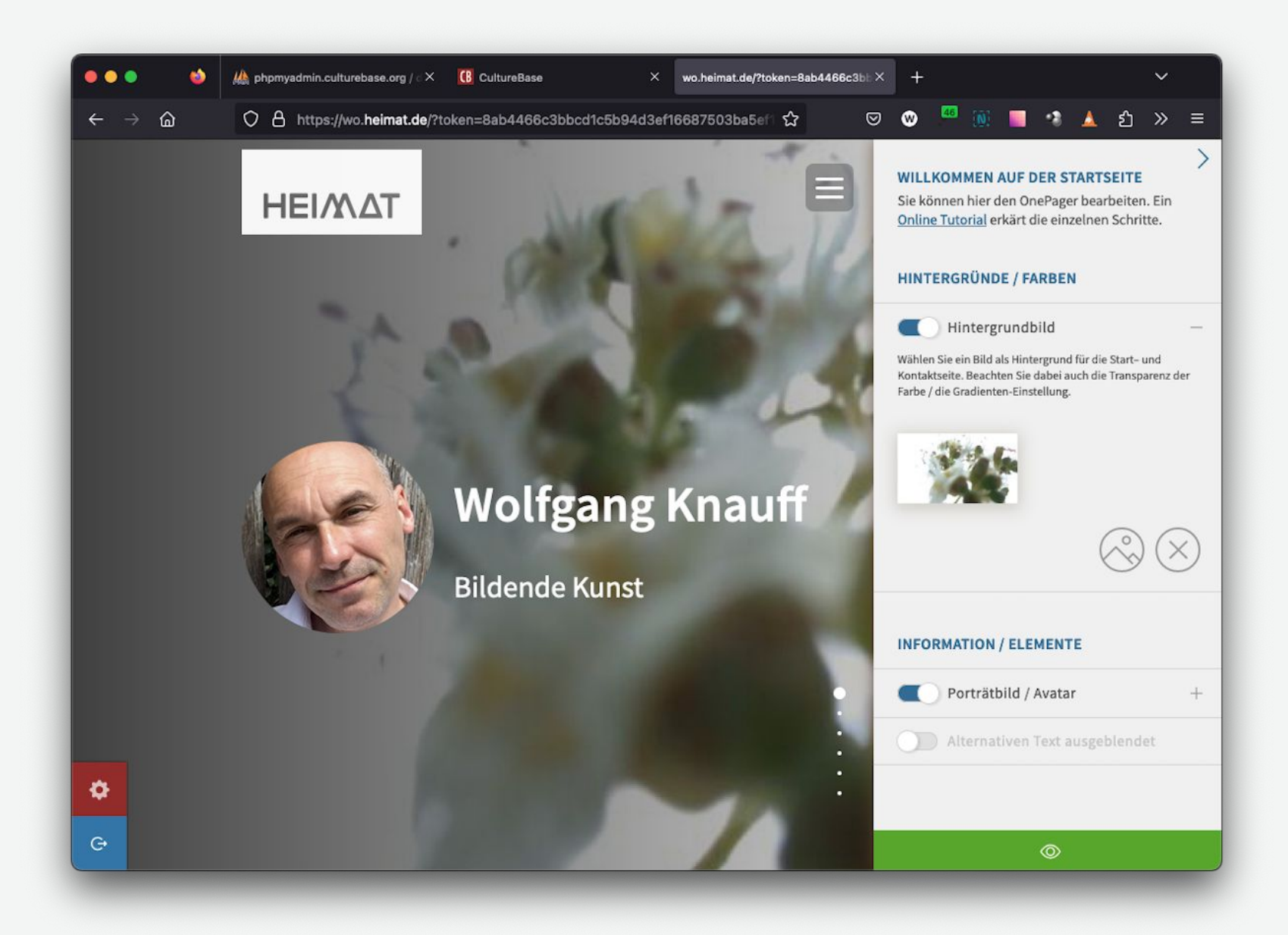

Dort werden – so vorhanden – entsprechende Datenbestände von Ihnen schon visualisiert. Diese können dann sofort verändert und angepasst werden.

#### **OnePager ohne Migration**

Vielleicht ist es für Sie nicht sinnvoll den alten Datenbestand zu übernehmen. Kein Problem – lehnen Sie die Migration einfach ab und sie werden damit nicht mehr behelligt.

Sie können Sie jedoch trotzdem Ihre bisherige Internetadresse übernehmen.

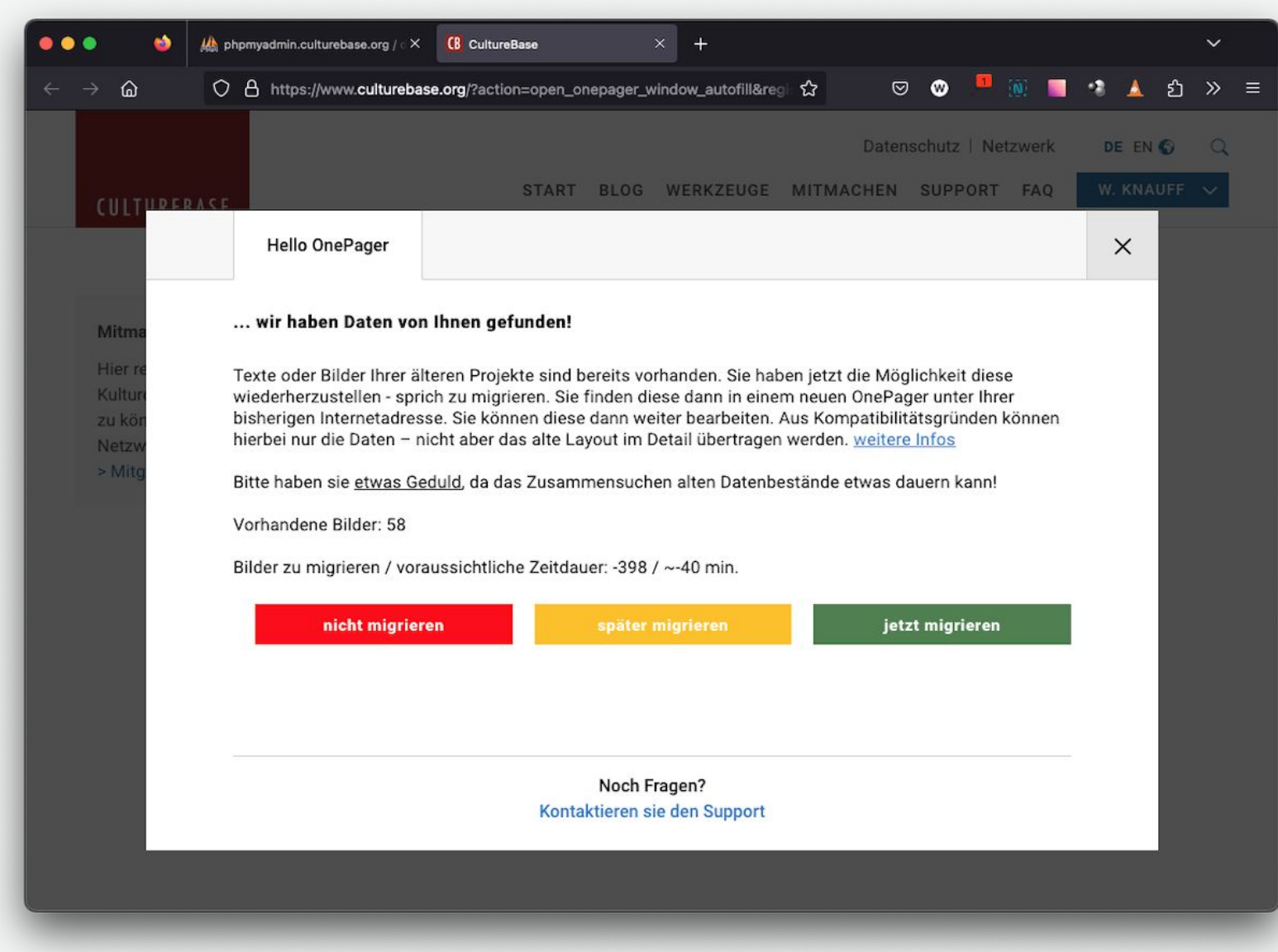

Wenn sie sich dagegen entscheiden zu migrieren…

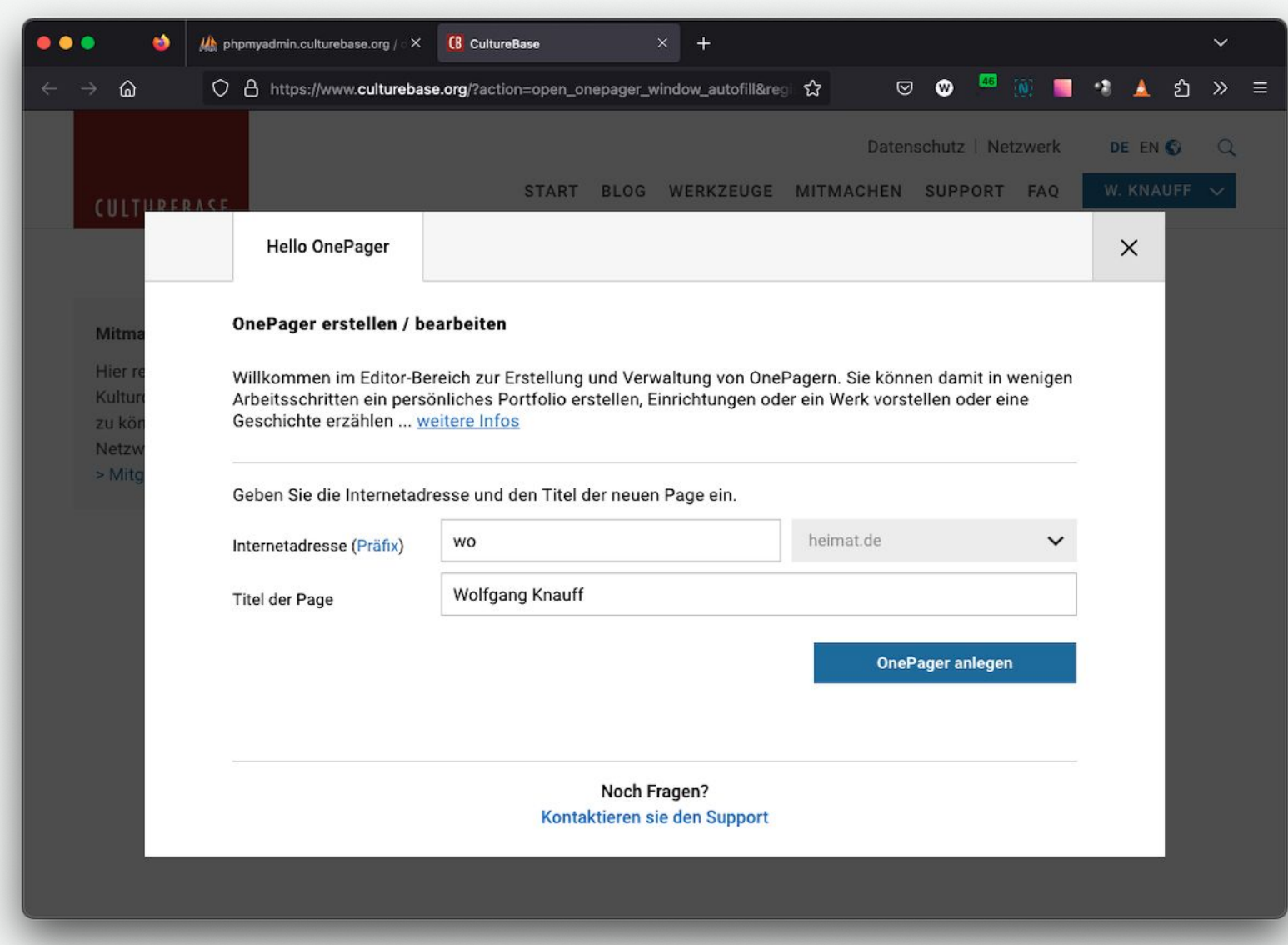

… wird Ihnen dieser Dialog nicht wieder angeboten. Sie können dann Ihre Adresse / Namensraum entsprechend mitnehmen und mit einem neuen Projekt unter dieser URL beginnen.

## **Problme, Probleme, Probleme : (**

Zögern, Sie nicht mit uns Kontakt aufzunehmen, wenn es Probleme gibt oder Sie sehr wichtige Anregungen loswerden wollen.

Einer der häufigsten Probleme könnte zum Beispiel sein, dass sie den Link später als 12 Stunden versuchen zu aktivieren. Aus Sicherheitsgründen können wir das Zeitfenster für den Aktivierungslink nicht beliebig lange aktiv schalten.

Kontakt: [onepager-support@kulturserver.de](mailto:onepager-support@kulturserver.de)

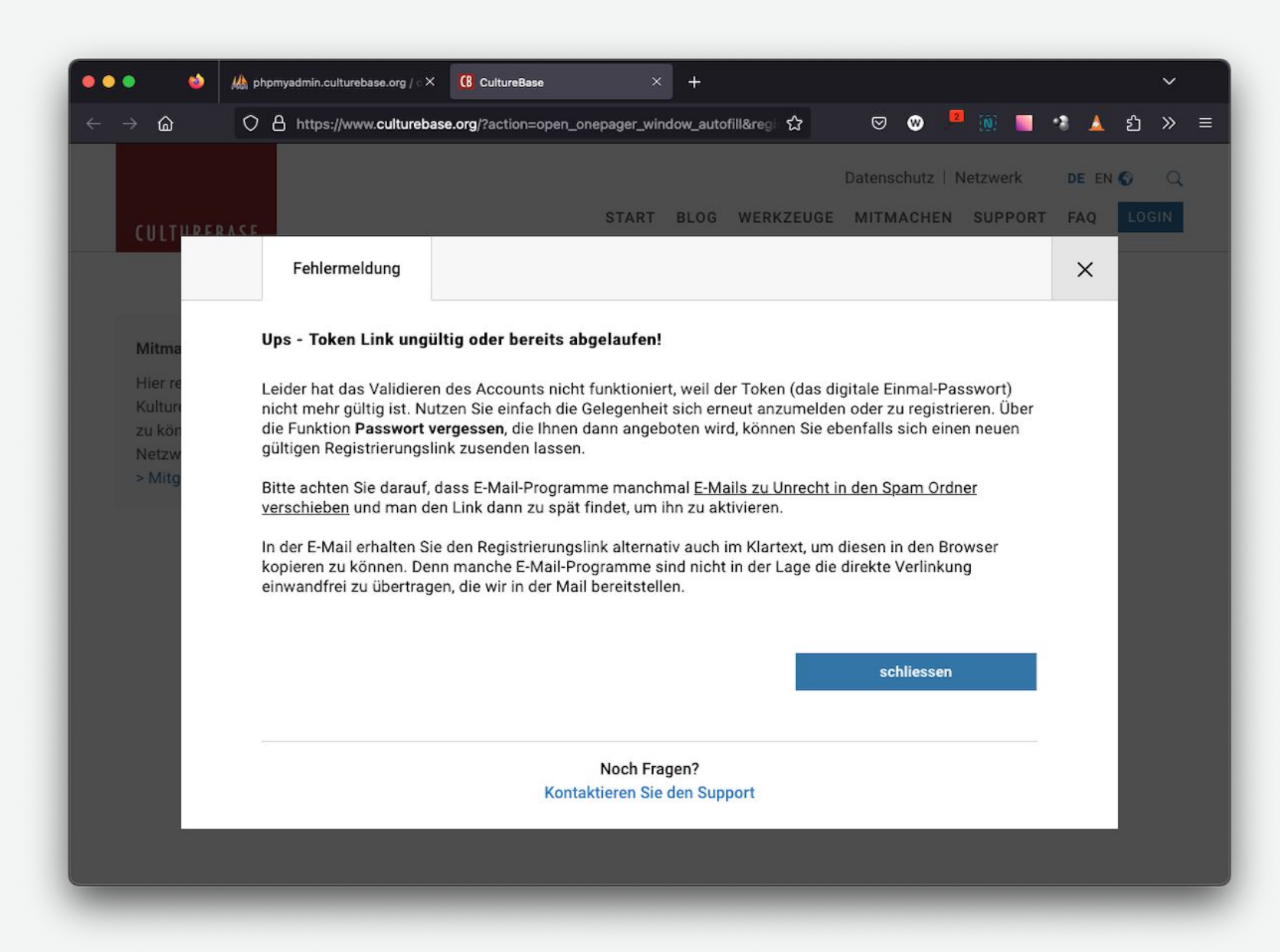

 … wenn Sie zu lange warten, endet nach 12 Stunden die Möglichkeit sich erstmalig in Ihren OnePager einzuloggen. Für den Fall, dass Sie sich nicht selber zu helfen wissen, wenden Sie sich bitte an die Redaktion.

#### **Eine kleine Demo**

… was kann mit den Daten denn so passieren …

Umfangreiche Schulungsunterlagen, die ständig weiter entwickelt werden, finden Sie im CultureBase Info Hub:

[https://www.culturebase.org/de\\_DE/onepager](https://www.culturebase.org/de_DE/onepager)

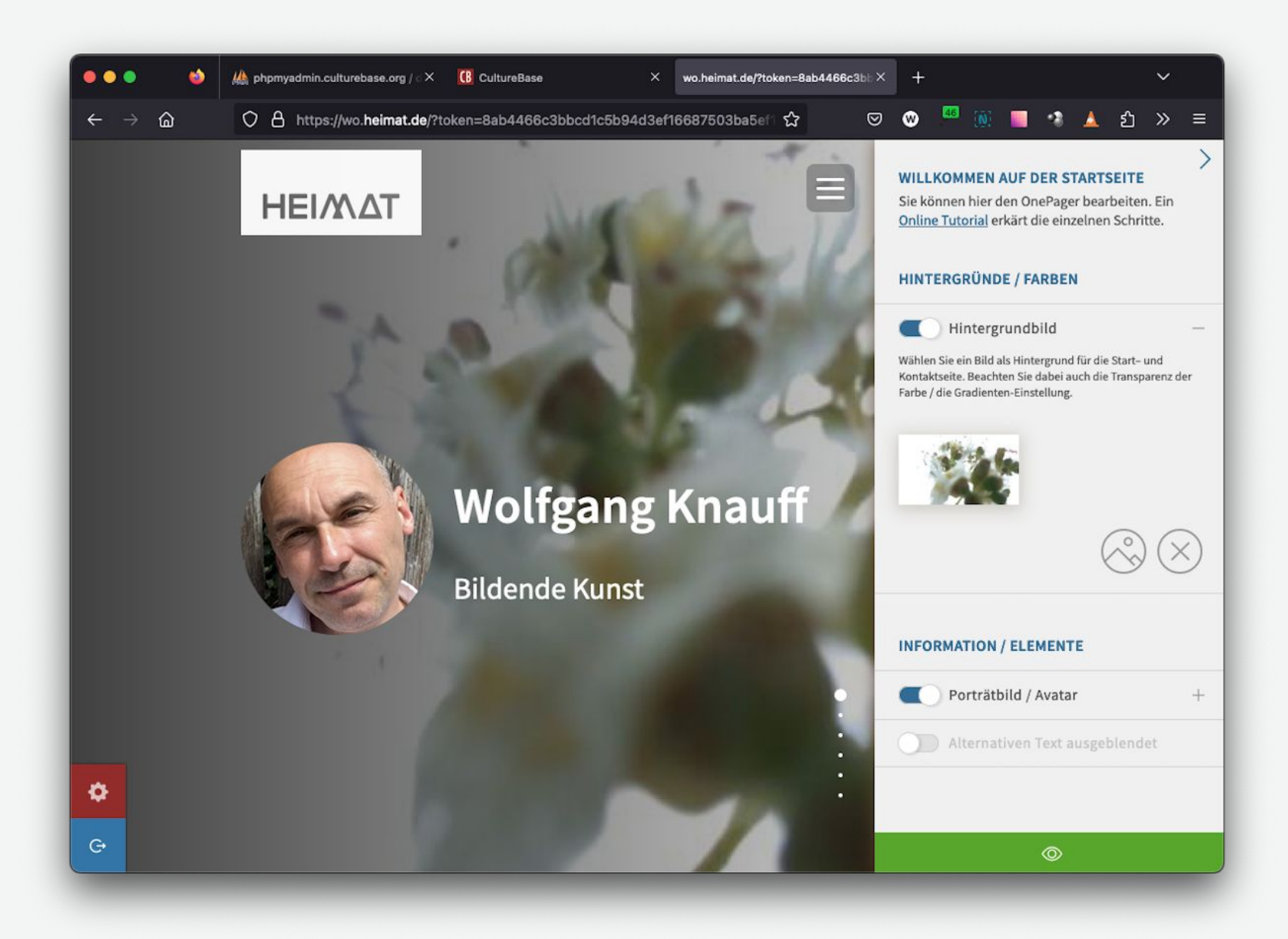

Aus Ihren persönlichen Daten und den von Ihnen hochgeladenen Bildern wird eine Startseite als Beispiel gebildet. Diese Elemente können alle entsprechend ausgeblendet oder modifiziert werden.

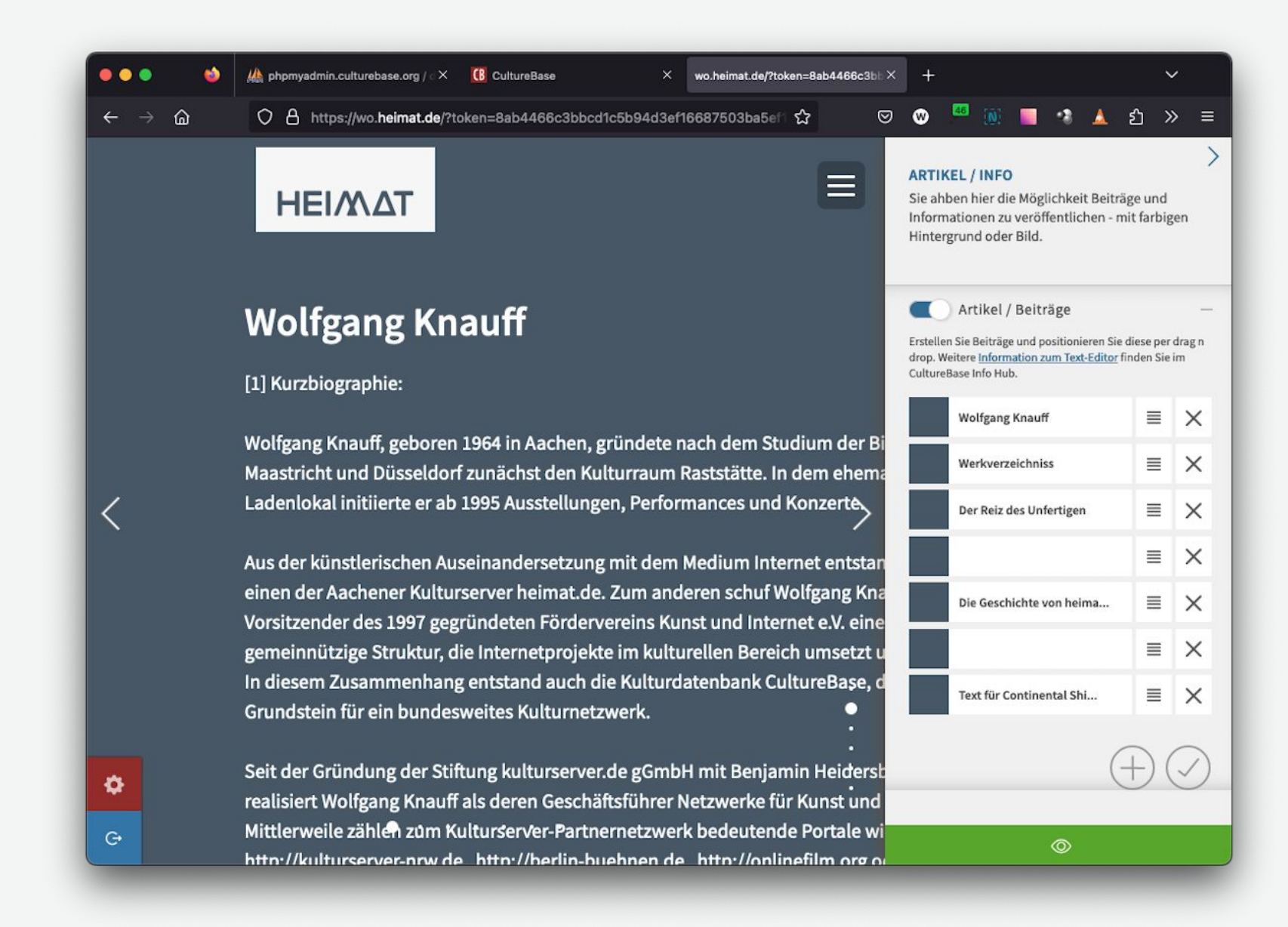

Vorhandenes Textmaterial aus der alten Homepage wird im Bereich Blog dargestellt. Hierbei werden i.d.R. alle Elemente übertragen, aber es kommt unter Umständen zu strukturellen Verschiebungen.

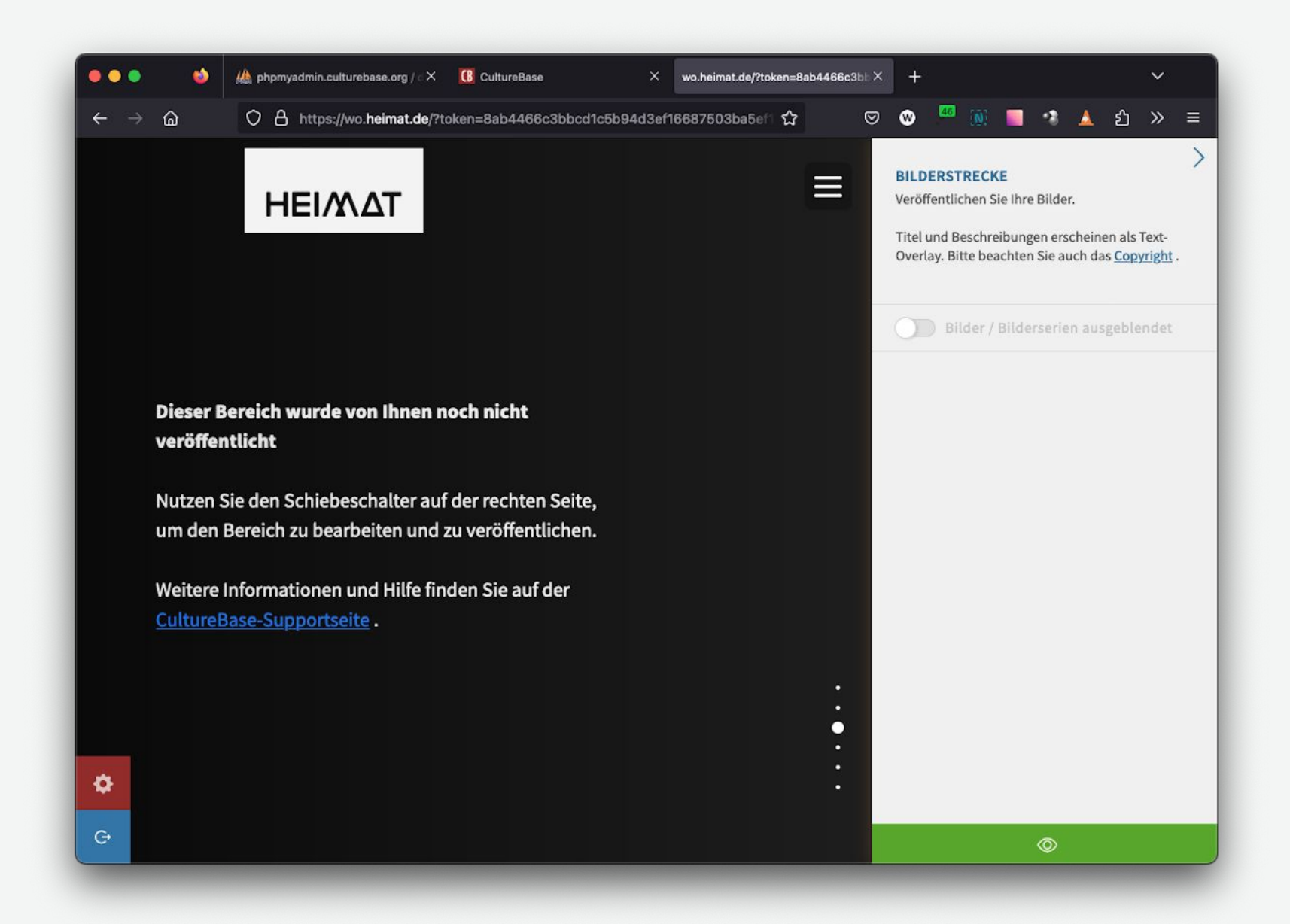

Verschiedene Bereiche sind noch nicht aktiviert/eingeblendet. Sobald Sie ausgeloggt sind, verschwindet sowohl der Navigationspunkt als auch dieses "Sheet" in der Sichtbarkeit, bis Sie sich wieder als Administrator einloggen. Aktivieren Sie es am Schiebeschalter.

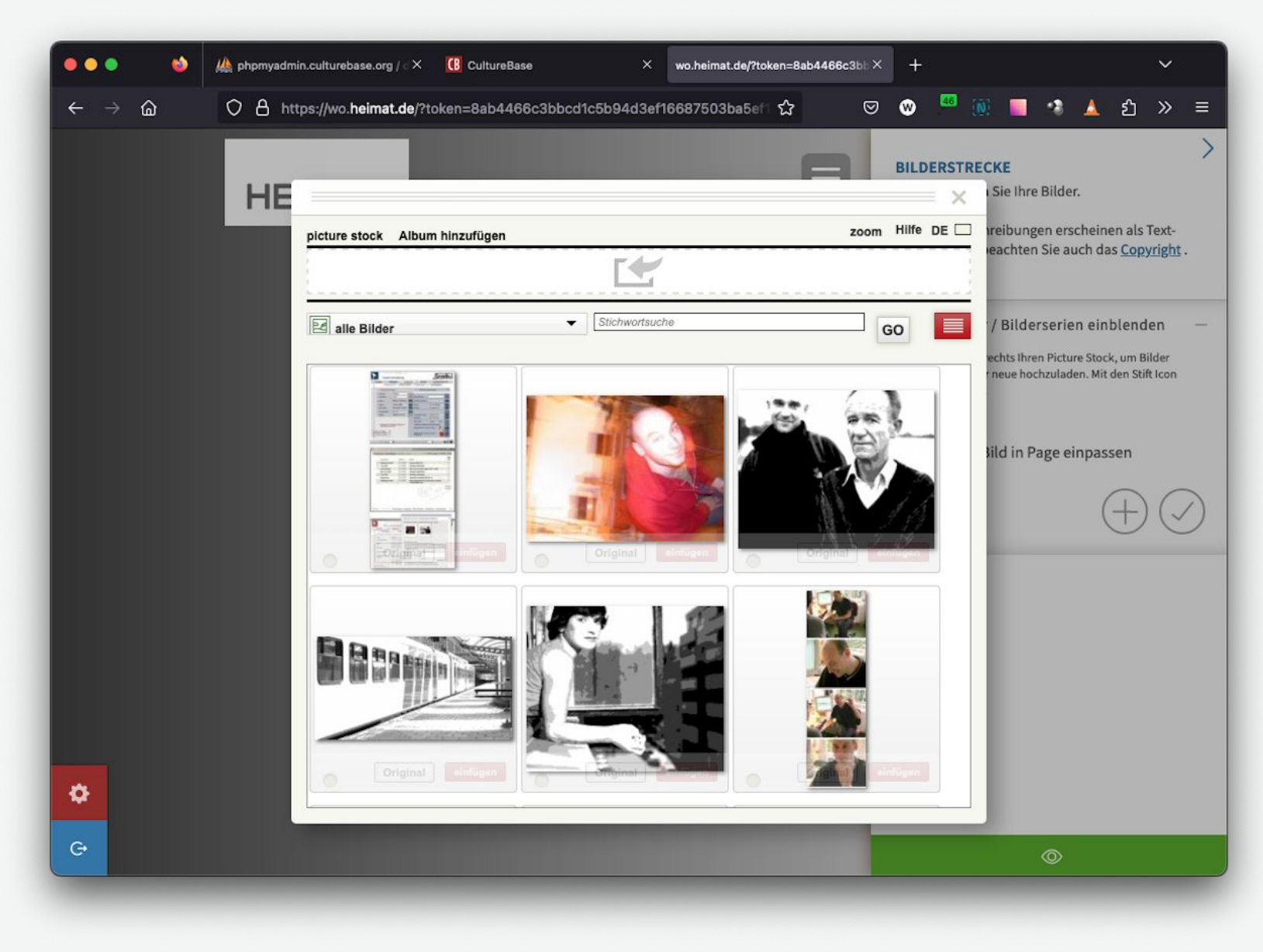

… Sie können zum Beispiel auf Ihre Bildbestände zugreifen ...

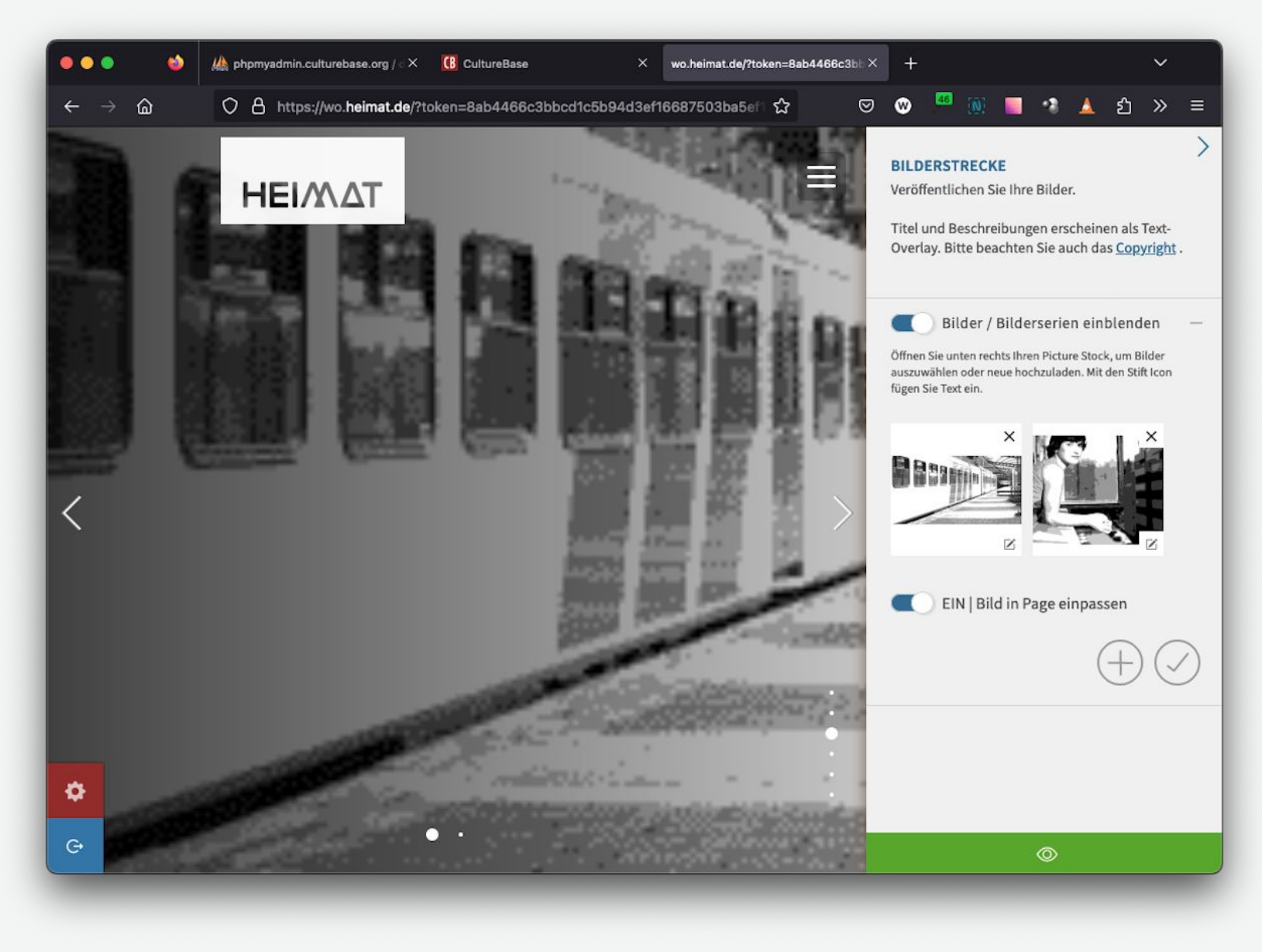

… um diese zu präsentieren.

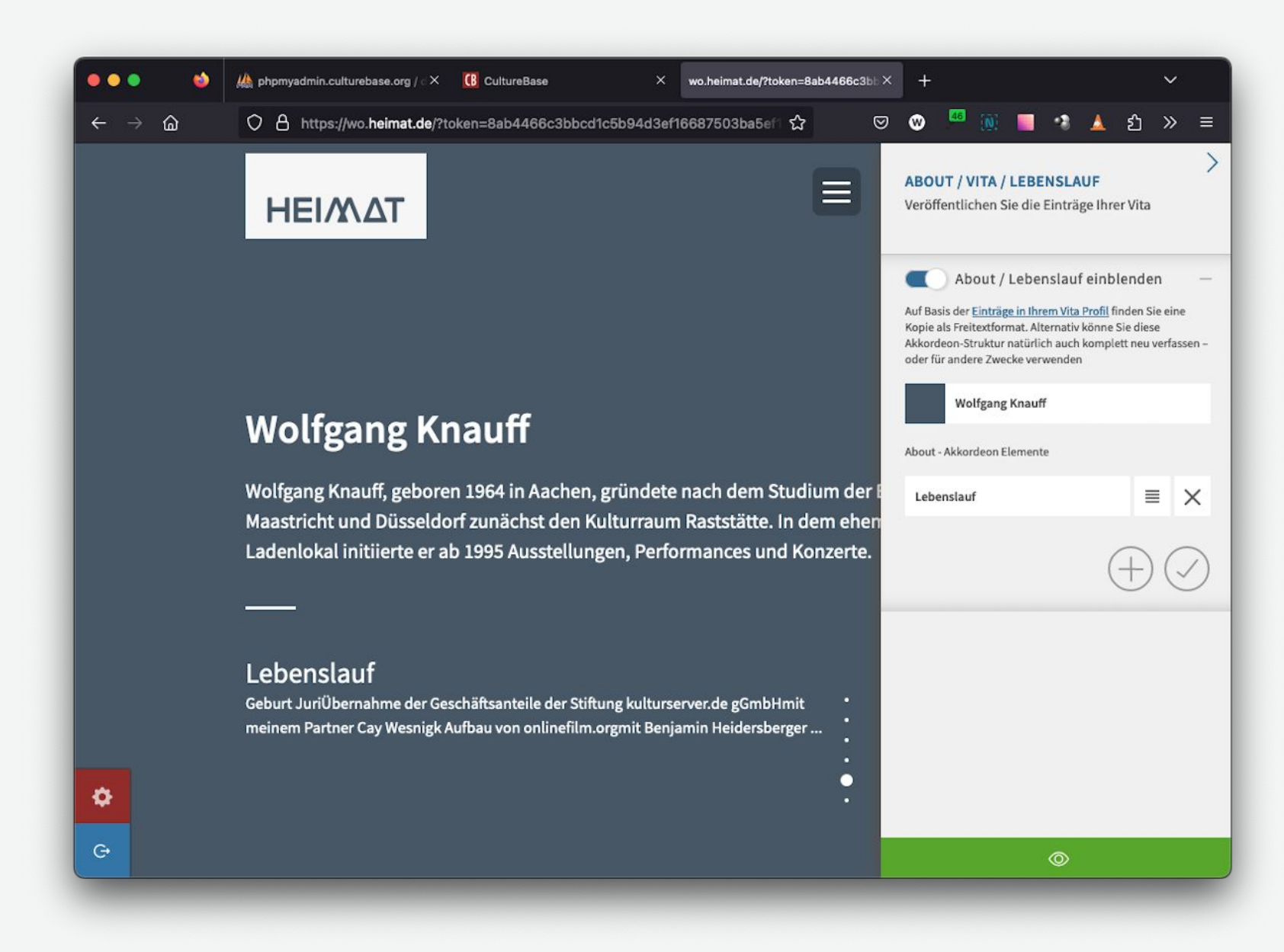

Vorhandene Vita-Informationen werden in einem neu gestalteten Text-Editor übertragen.

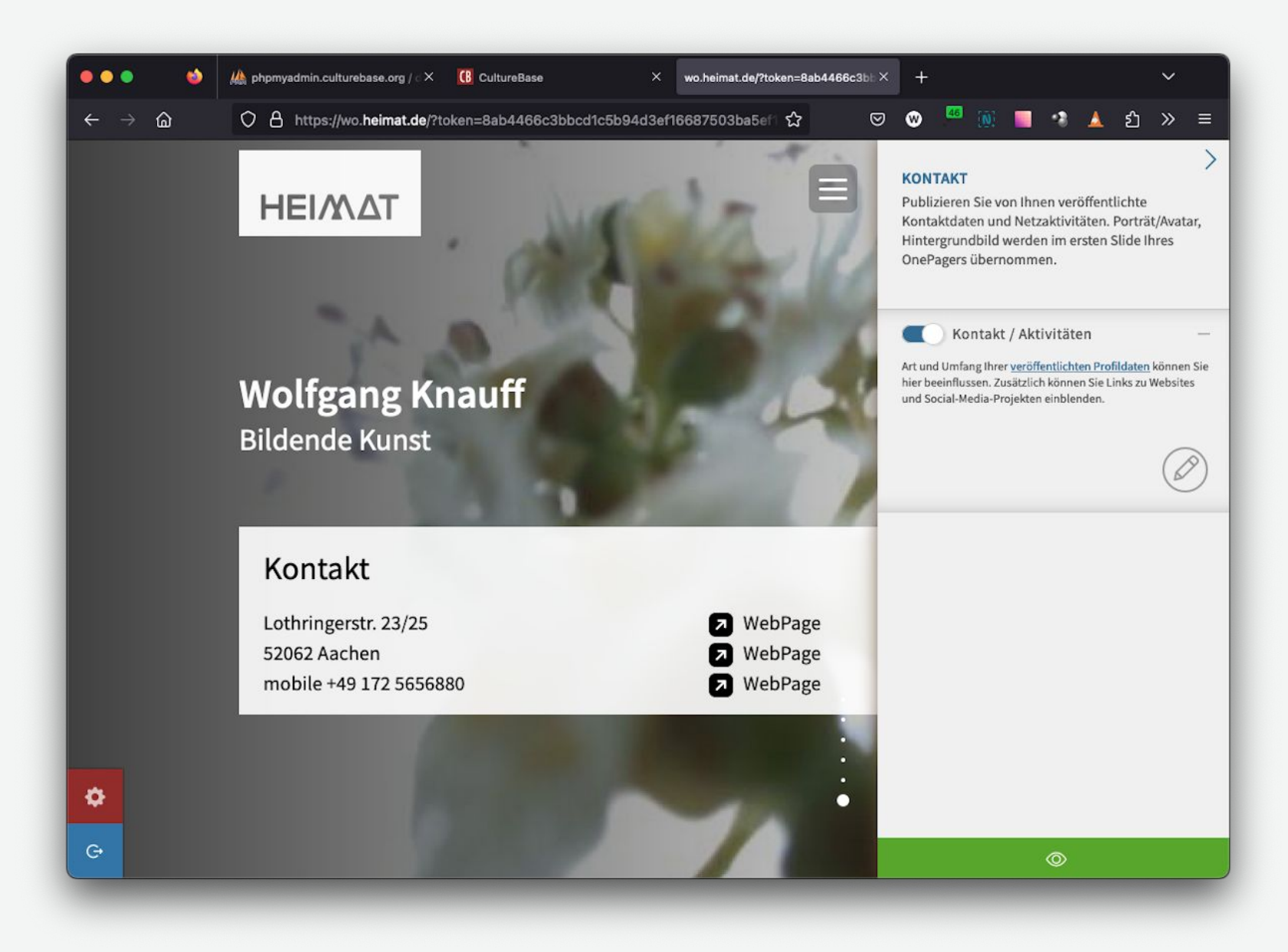

Auf der Abschlussseite werden Kontaktinformation und Links dargestellt, sobald sie für die Veröffentlichung im Internet freigegeben sind.

Je nach Projektbezug kann die Zusammenstellung der Inhalte variieren.

# **Viel Erfolg wünscht das Team von Kulturserver**

Community for Art and Culture

**Stiftung kulturserver.de gGmbH** Almstadtstraße 4 10119 Berlin

Tel.: +49 30 22667748 [onepager-support@kulturserver.de](mailto:onepager-support@kulturserver.de)

[https://www.culturebase.org/de\\_DE/onepager](https://www.culturebase.org/de_DE/onepager) [http://ggmbh.kulturserver.de](http://ggmbh.kulturserver.de/)